#### **Pro práci s rastry či modely terénu je zapotřebí mít aktivované rozšíření 3D Analyst a Spatial Analyst (hl. menu Customise - Extension)**

Uložte si data na svůj disk a otevřete v programu ArcMap projekt **dtm.mxd**.

# **Tvorba modelu terénu:**

Z vrstevnic vytvořte model terénu. [funkce TOPO TO RASTER]. Lze zadat i další prvky, jako vodní toky a vodní plochy, terénní deprese.

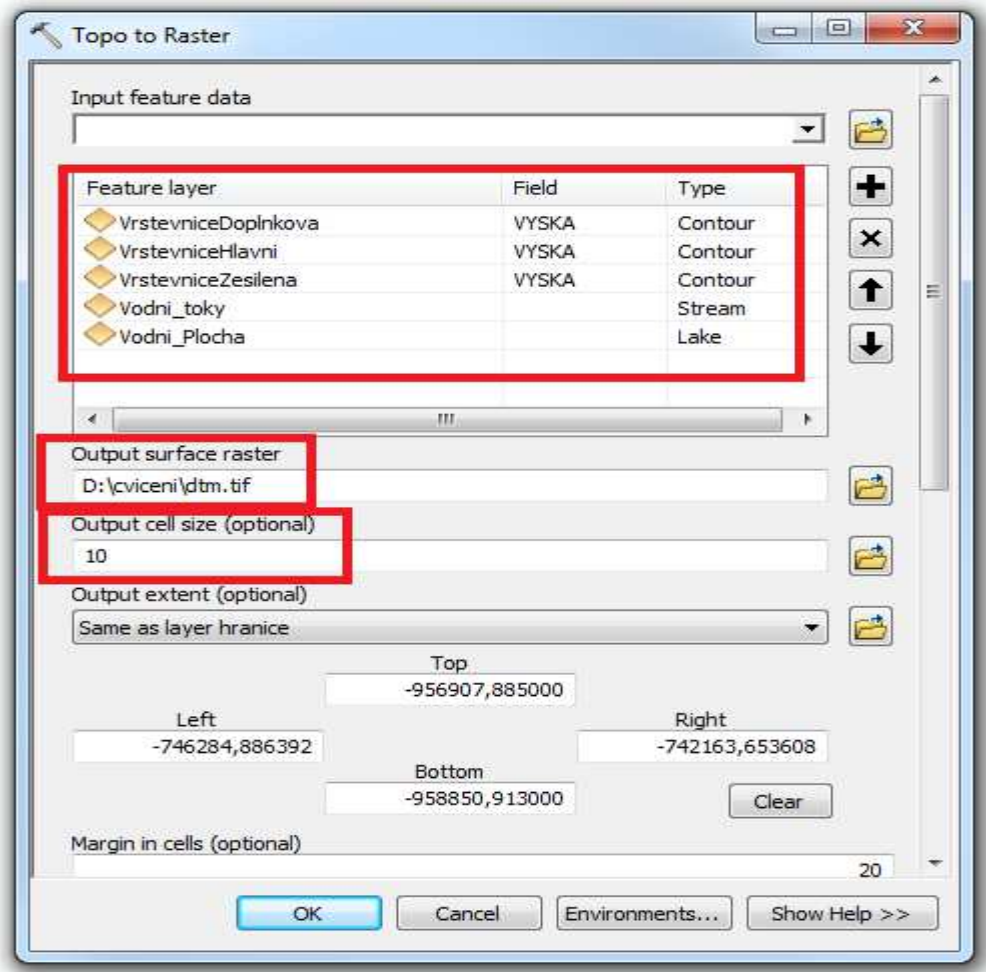

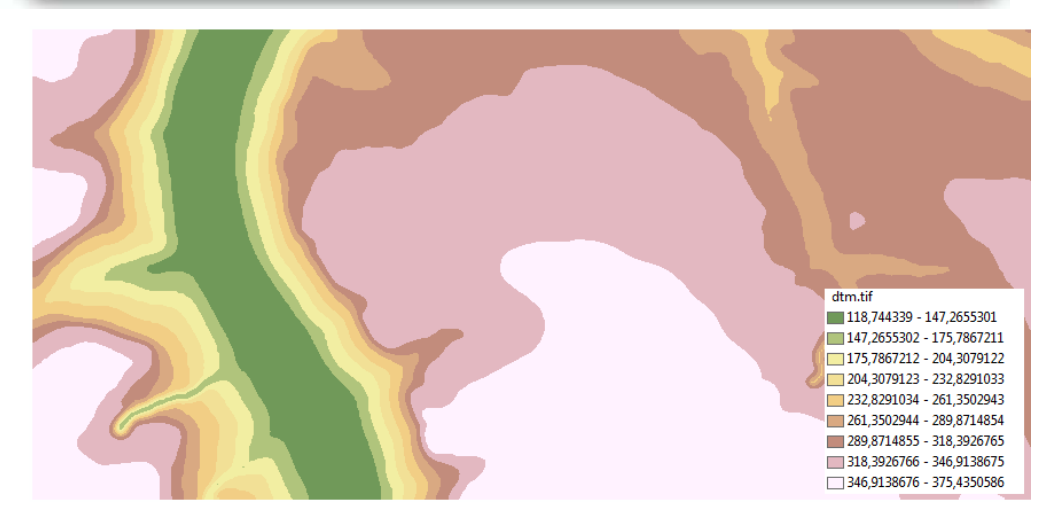

Nástroje pro analýzy modelů povrch najdete v Arc Toolboxu - 3D Analyst Tools:

- 1. Raster Surface
- 2. Visibility
- 3. Raster Math

#### *Slope – analýza sklonitosti* (Raster Surface - Slope)

vybrat model terénu

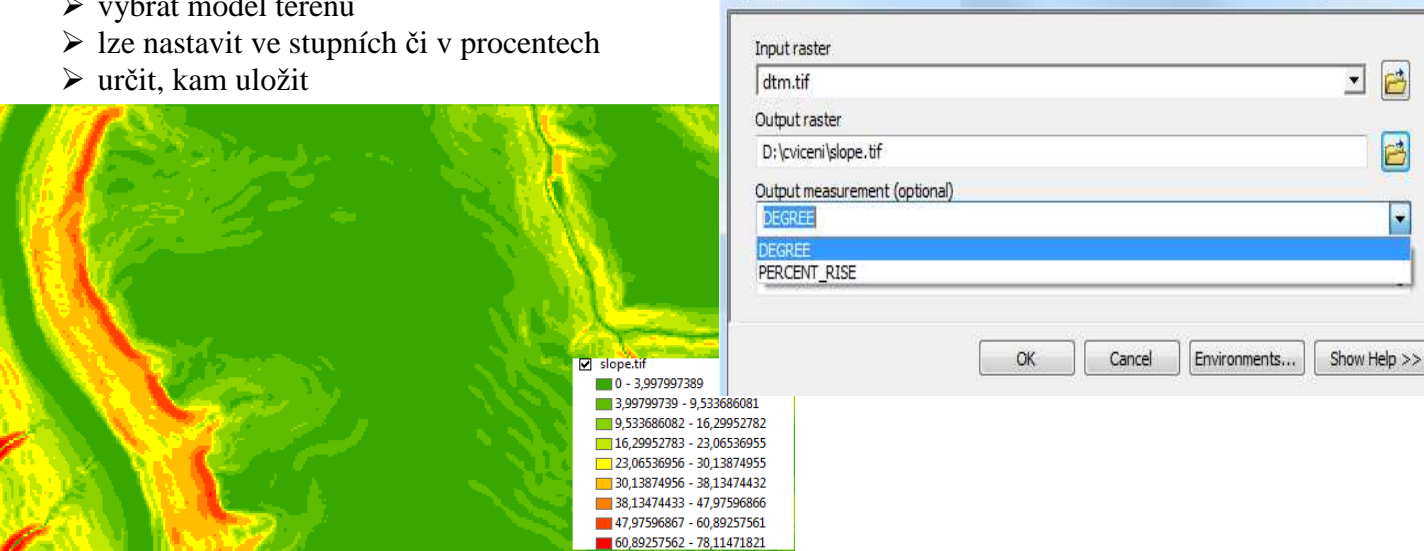

Slope

*Aspect - analýza směru sklonu - expozice* (Raster Surface - Aspect)

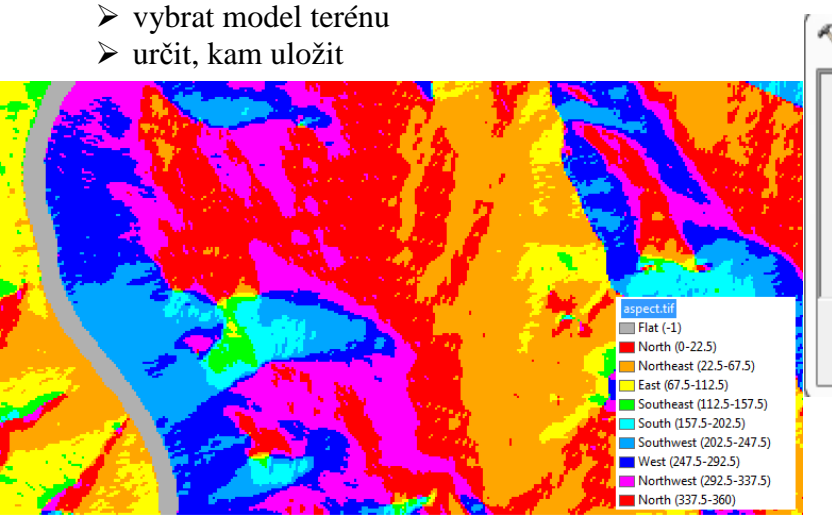

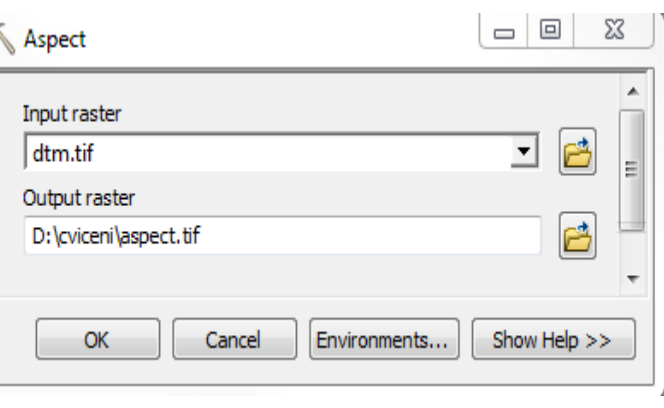

 $\Box$ 

## *Hillshade – s analýza osvětlení terénu* (Raster Surface - Hillshade)

- vybrat model terénu
- určit, kam uložit

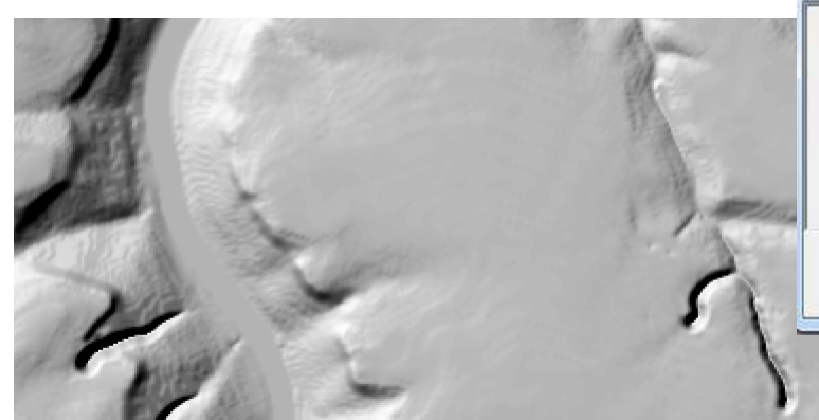

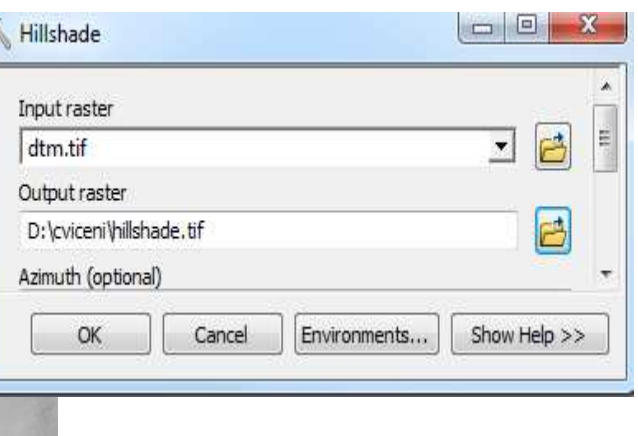

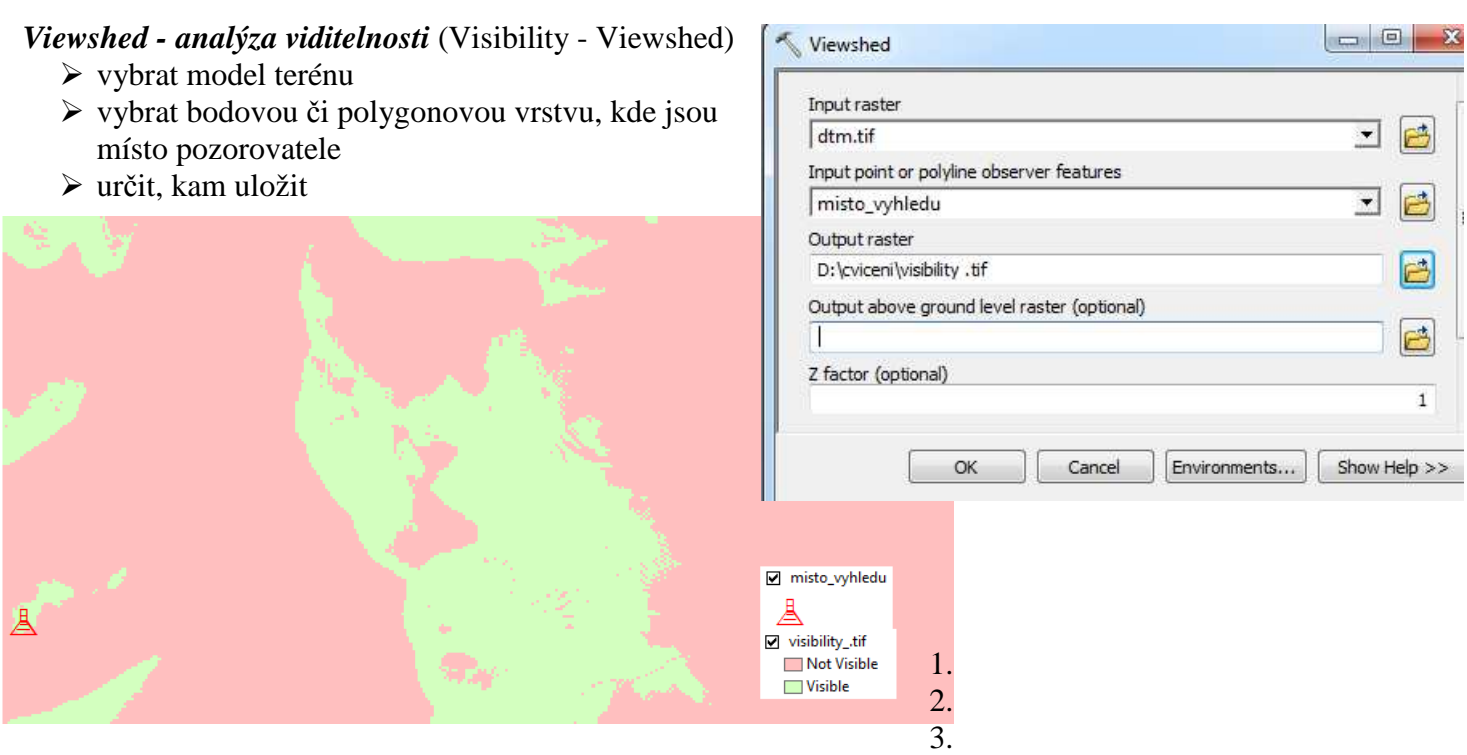

## *Analýza viditelnosti dle zadané linie*

- > otevřít lištu nástrojů 3D Analyst a zadat zde model terénu $\overline{\otimes$  dtm.tif
- $\triangleright$  vybrat ikonu  $\longrightarrow$  "Create line of Sight" umožňuje vytvořit linii, co je vidět z daného místa určitým směrem.

 $\vert \cdot \vert$ 

- Do tabulky doplnit převýšení
- Nakreslit linii, kde je místo počátku a směr, kam se chci dívat
- To, co je zelené, je viditelné z daného místa ve výšce 6m. Červená barva značí skrytá místa.

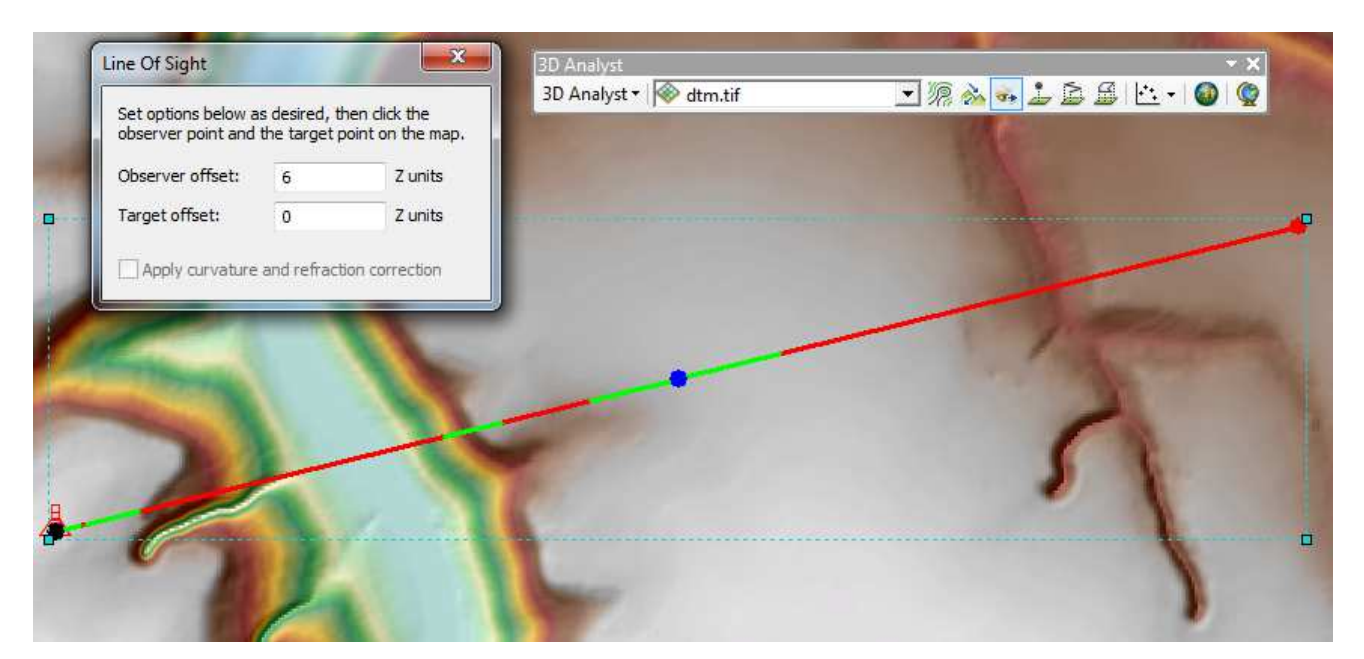

### *Vytvoření profilu u linie*

- > otevřít lištu nástrojů 3D Analyst a zadat zde model terénu <del>→ dtm.tif</del>
- $\triangleright$  vybrat ikonu  $\triangleright$  "Interpolate Line"
- Nakreslit linii, kde chci zjistit profil.

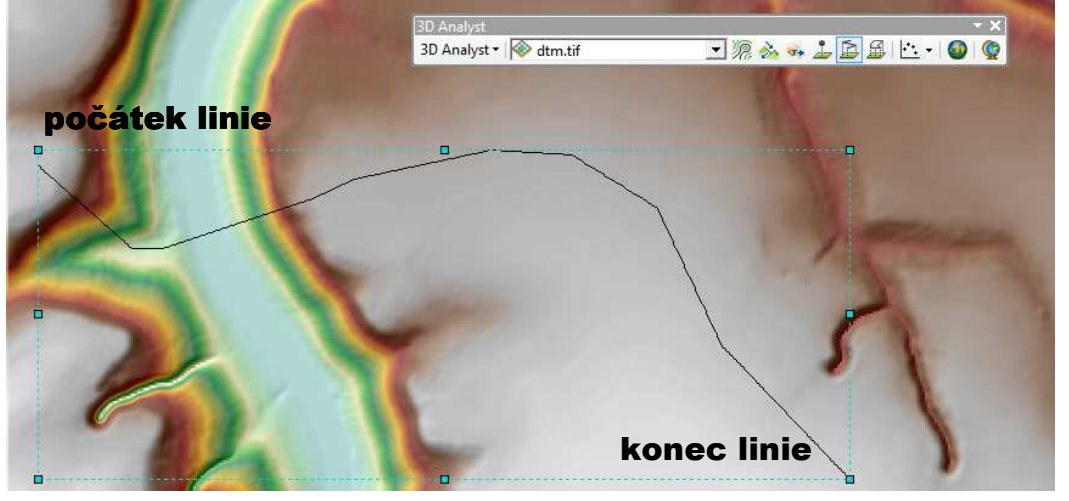

vybrat ikonu Profile Graph

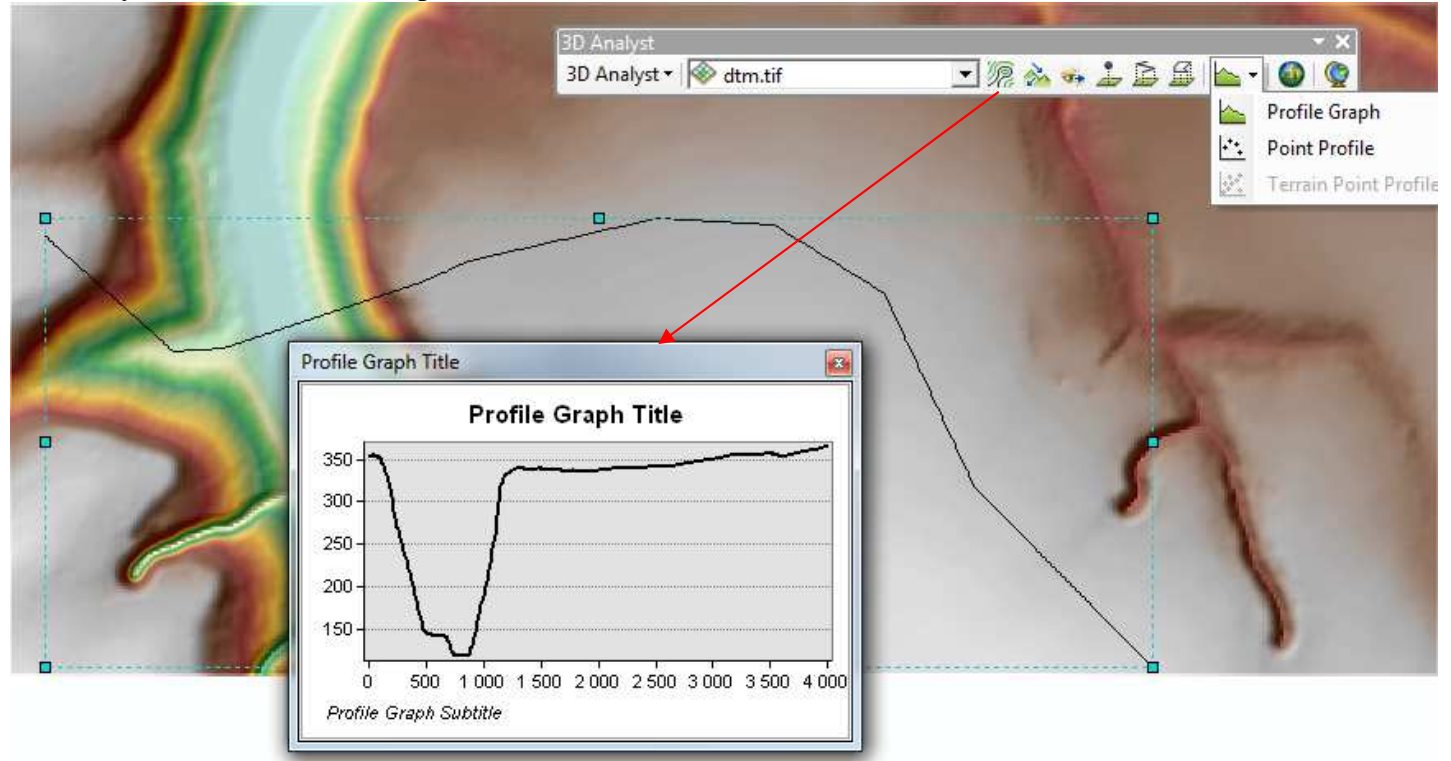

च

Profily lze dělat i na více liniových vrstvách. Před tím ale musí být interpolovány na daný model terénu (v Arc Toolboxu - 3D Analyst Tools - Functional Surface - Interpolate Shape). Linie, kde se má profil dělat musí být vybrány.

*Zjišťování změny modelu terénu* (Arc Toolbox - 3D Analyst Tools - Raster Math - Minus)

K dispozici musí být model terénu ze dvou časových období.

minulost současnost

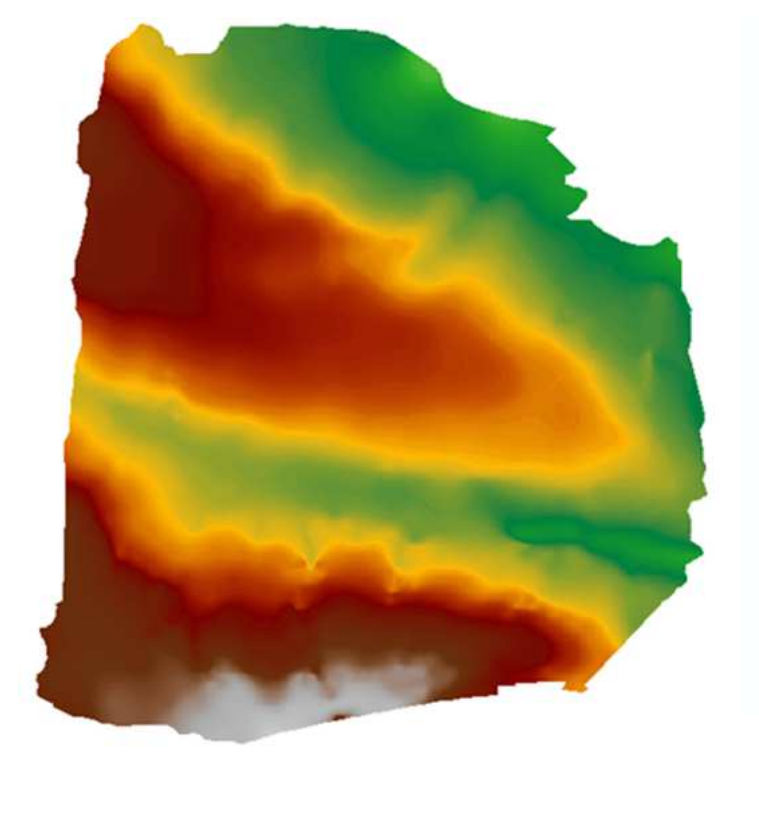

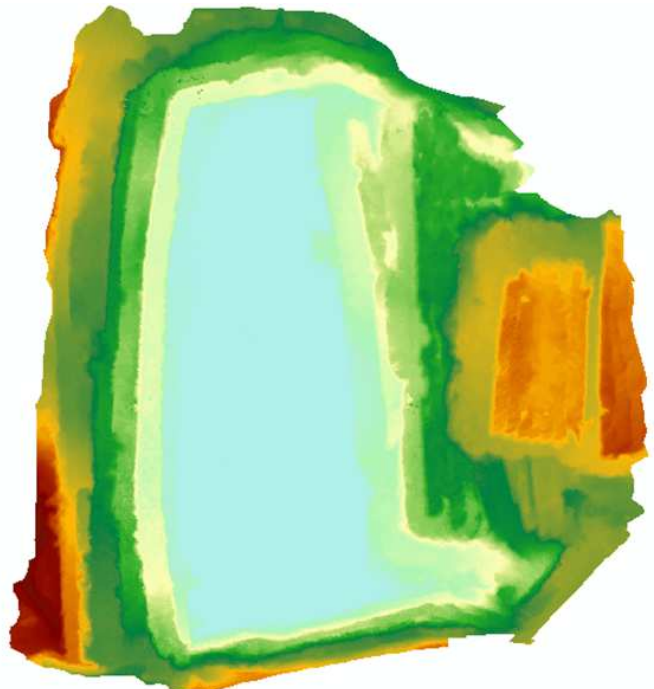

úbytek /nárůst nadmořské výšky(m)

E F

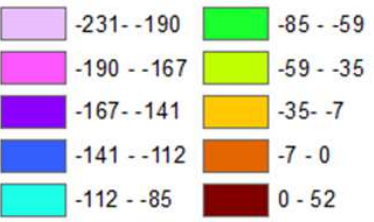

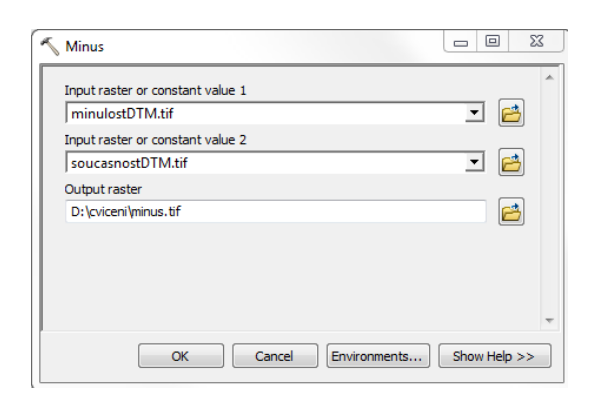

### *Vizualizace ve 3D*

pro modelování trojrozměrného prostoru v ArcGIS - 3D Scene (pro modelování menšího území základnou je rovina) a ArcGlobe (pro modelování rozsáhlých území - základnou je koule).

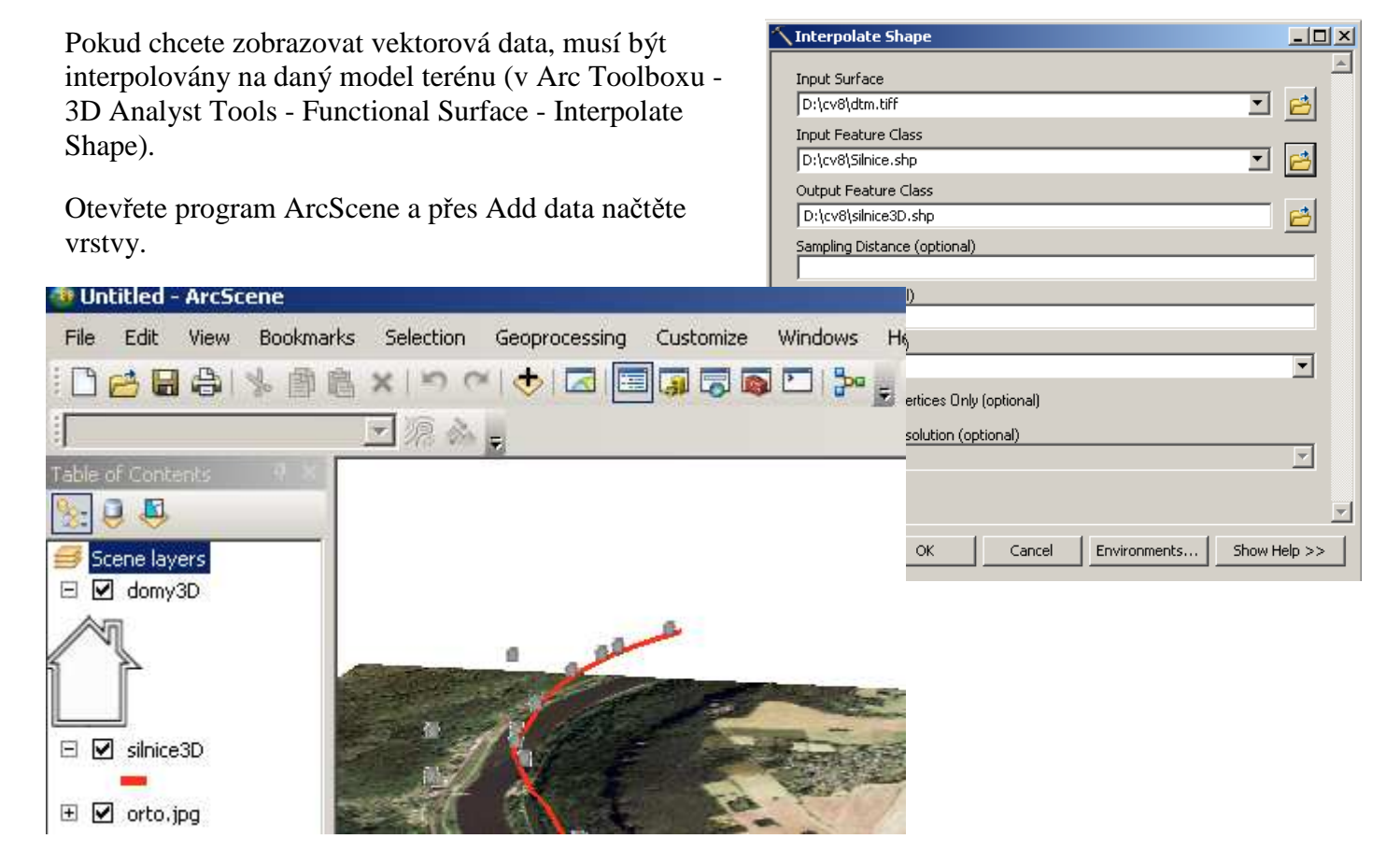

U rastrových dat se model terénu zadává v Properties – karta Base Hights.

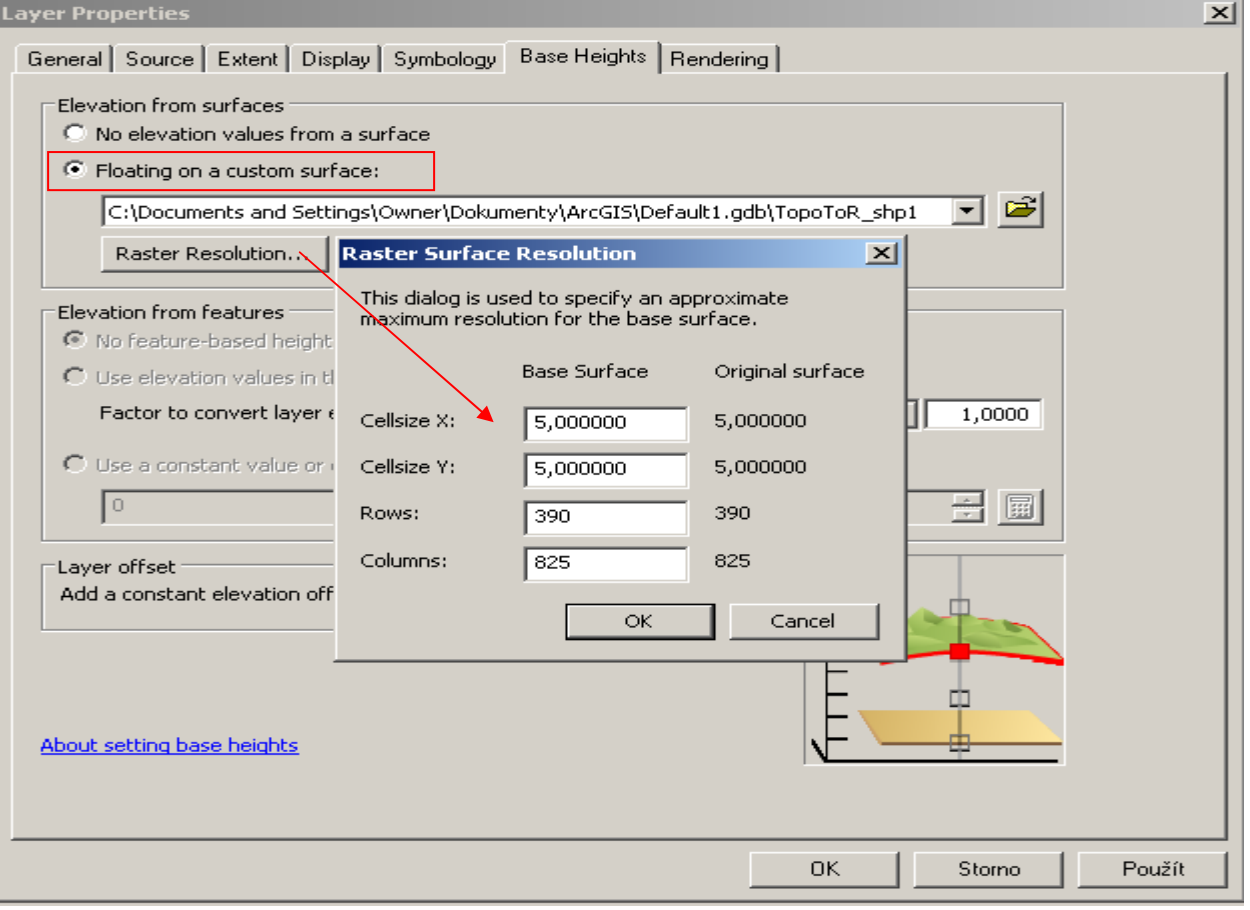

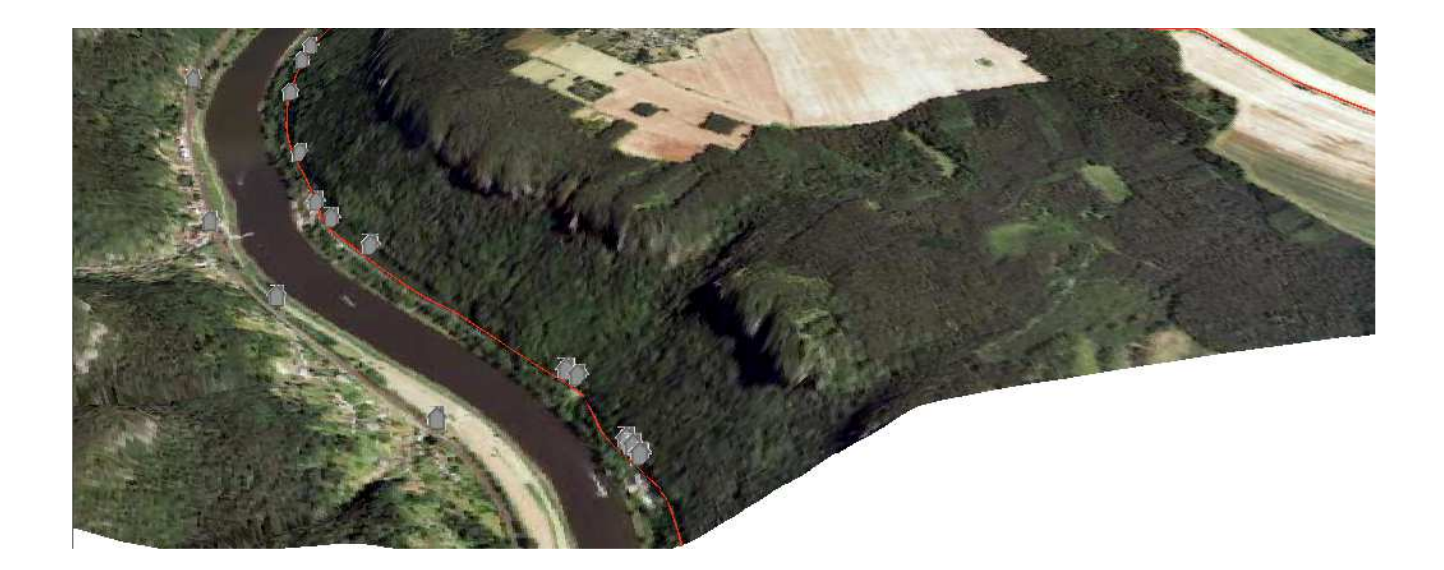

Pomocí ikon lze upravovat posici i úhel natočení.

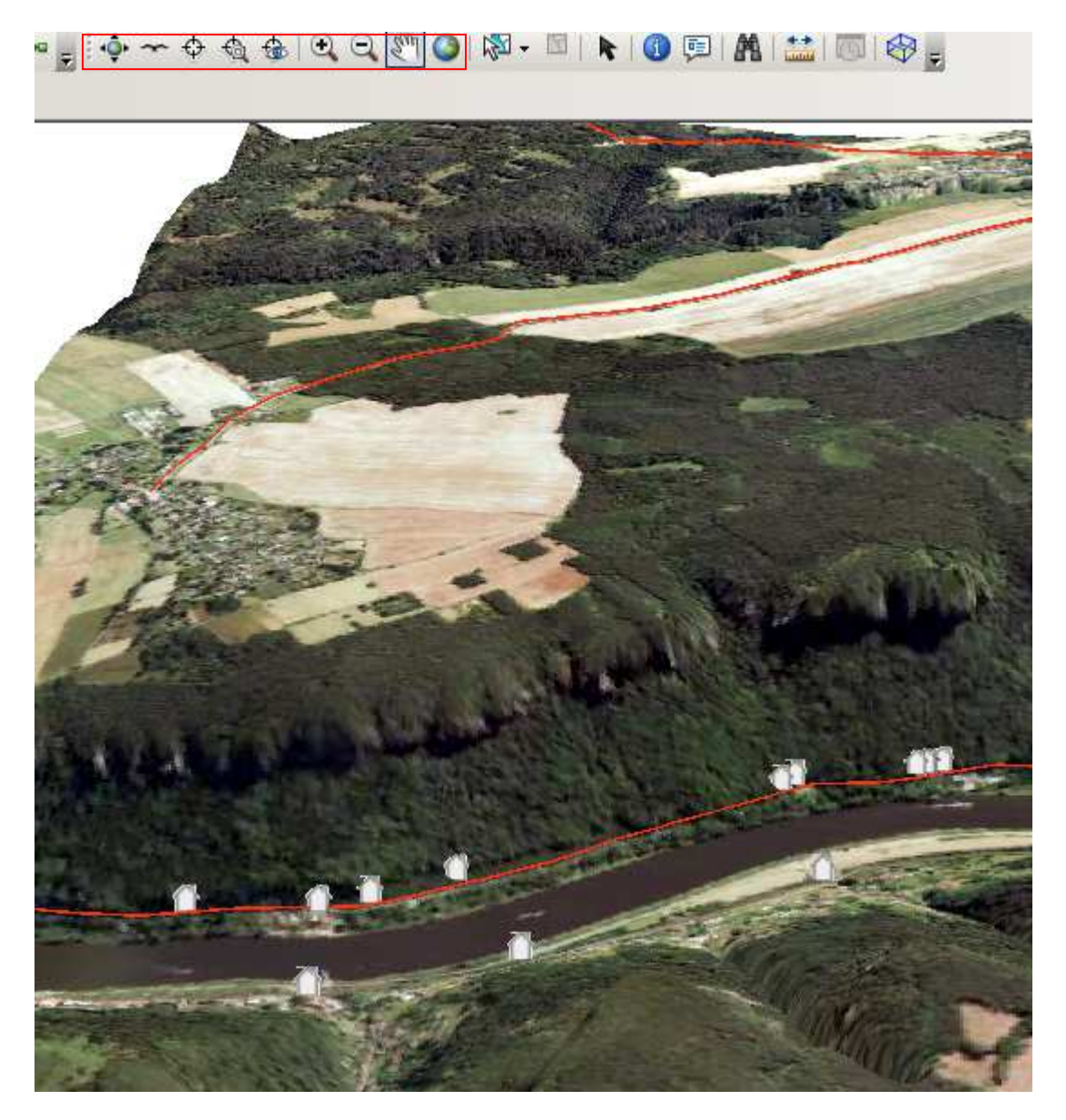